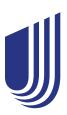

## 24/7 access to your electronic ID card

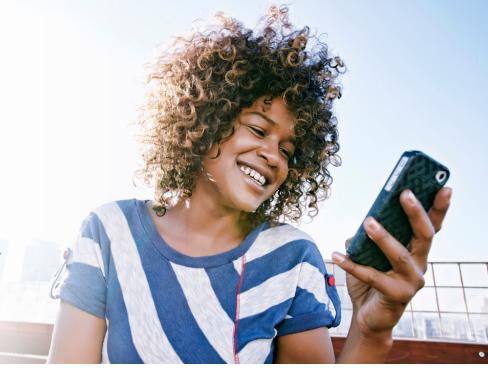

Once your insurance coverage is active, you'll receive an email letting you know that your ID card is available. From there, you can access your ID card through our website or mobile app 24/7. Download the image to your device, fax it or email it any time.

## Mobile app

Your ID card is accessible through the UHCSR mobile app, available for download on both the Google Play and Apple app stores.

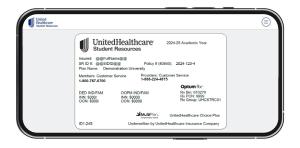

## **Online**

- Register or sign in to your My Account at uhcsr.com/ myaccount.
- 2 Click on ID Card.
- 3 From this screen, you have the option to view, download, fax or request an ID card be mailed to you.

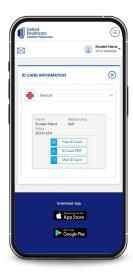

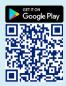

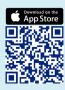

## Access your card on-the-go

Visit uhcsr.com/myaccount or scan the code with your smartphone

UnitedHealthcare Student Resources does not discriminate on the basis of race, color, national origin, sex, age or disability in health programs and activities.

ATTENTION: Language assistance services, free of charge, are available to you. Please call 1-866-260-2723. ATENCIÓN: Usted tiene a su disposición servicios de asistencia en otros idiomas, sin cargo. Llame al 1-866-260-2723.

注意:免费提供语言协助服务。請致電 1-866-260-2723。 24COL4844

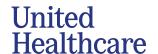